# **GUIA PER A L'AUTOMATRÍCULA**

En cada pantalla del procés d'automatrícula trobareu la informació i les explicacions necessàries per poder completar-la.

Llegiu bé la informació que apareix en la part superior de cada pantalla.

En la part superior de la pantalla teniu una guia visual per saber en quin punt de l'automatrícula us trobeu, i per moure-us per les diferents pantalles només cal que premeu les opcions Següent > o < **Anterior** 

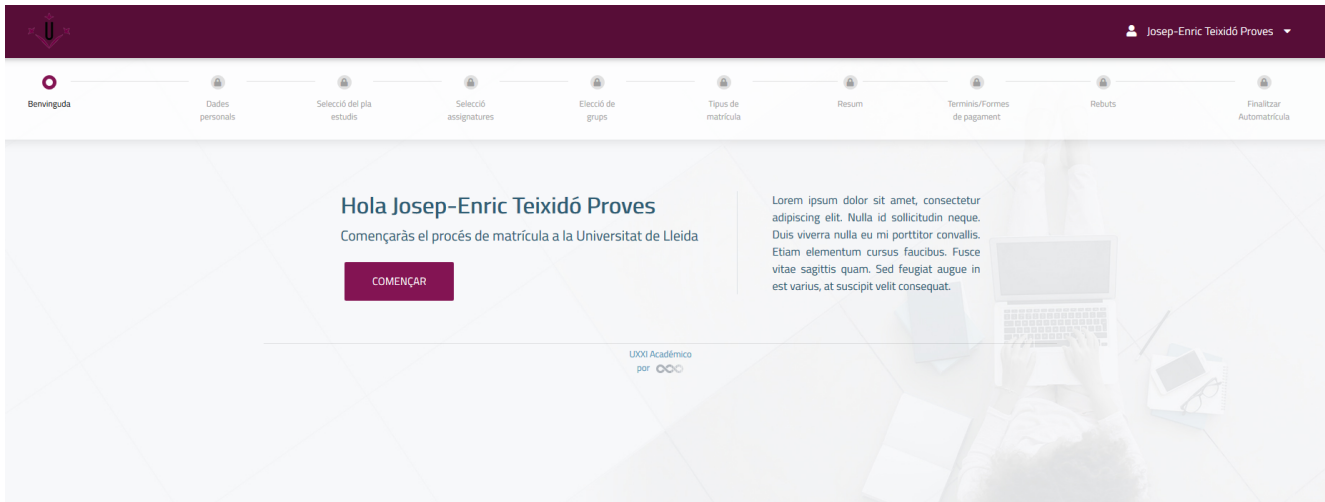

Si per qualsevol motiu heu d'abandonar el procés d'automatrícula, cliqueu l'opció CANCEL·LA de la part superior de la pantalla; sortireu de l'automatrícula i haureu de tornar a començar des del principi. Si en comptes de fer això sortiu directament tancant el navegador, podeu tenir problemes per tornar-hi a entrar.

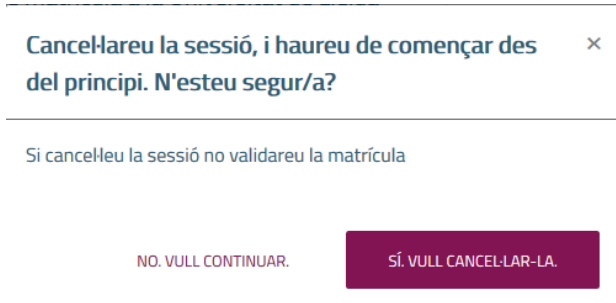

Si en algun moment us deixeu d'omplir algun camp obligatori o manca alguna dada, us sortirà un missatge com el següent:

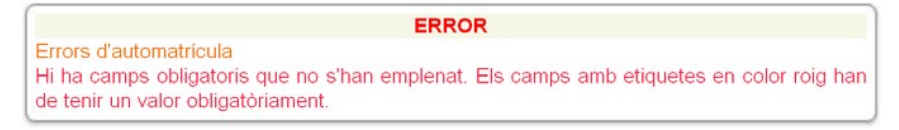

## **Dades personals**

Verifiqueu les vostres dades personals. Si alguna dada ha canviat l'haureu de modificar. Els camps en color vermell són obligatoris i cal emplenar-los.

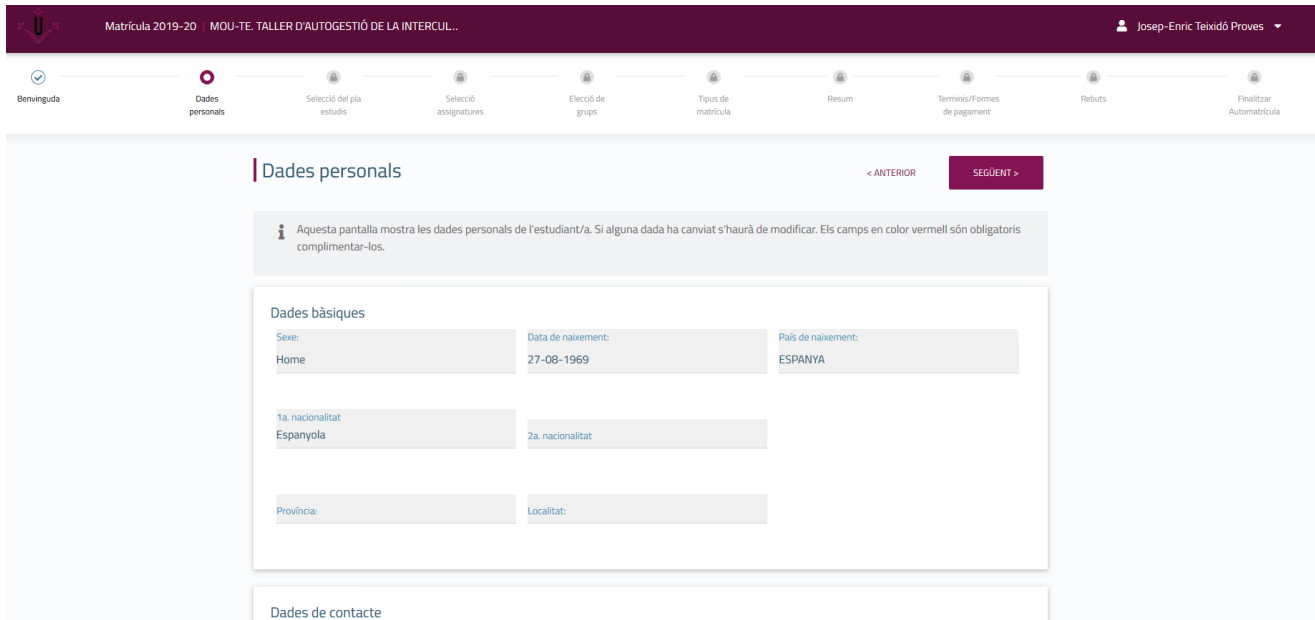

#### **Selecció del pla d'estudis (és a dir dels cursos de l'Institut de Llengües)**

Permet seleccionar el curs a matricular. En el cas que existeixi algun problema normatiu, el pla d'estudis no serà matriculable i s'informarà de la causa.

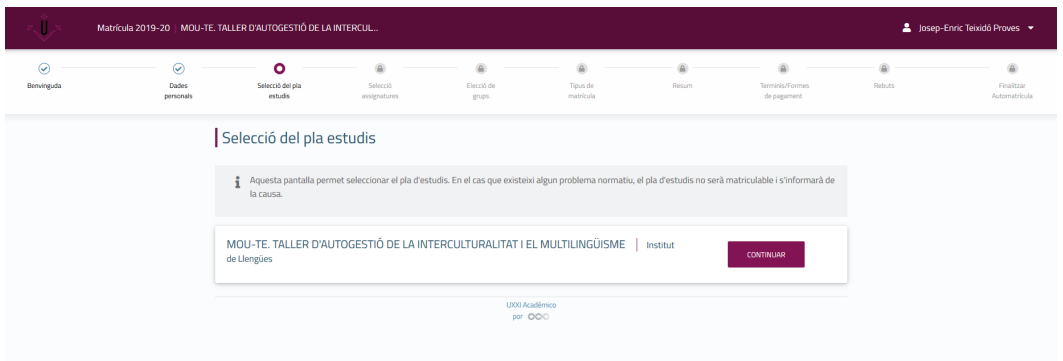

**Selecció d'assignatures (és a dir de cursos de l'Institut de Llengües)** 

Permet seleccionar les assignatures (els cursos de l'Institut de Llengües)

matriculables, encara que sigui assignatura (curs únic) única **IMPORTANT:** 

#### **Les heu de triar marcant la casella.**

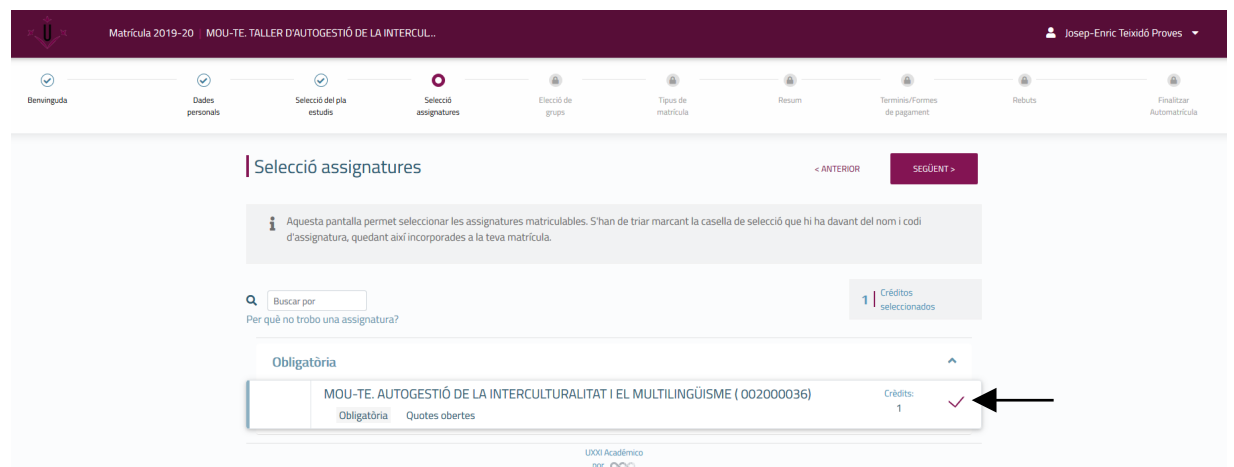

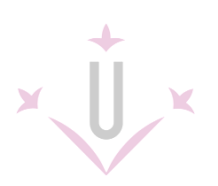

# **Terminis i formes de pagament**

Mostra els terminis i forma de pagament. En el vostre cas heu de marcar:

- *Tipus de pagament únic*
- *Termini de pagament, En efectiu.*

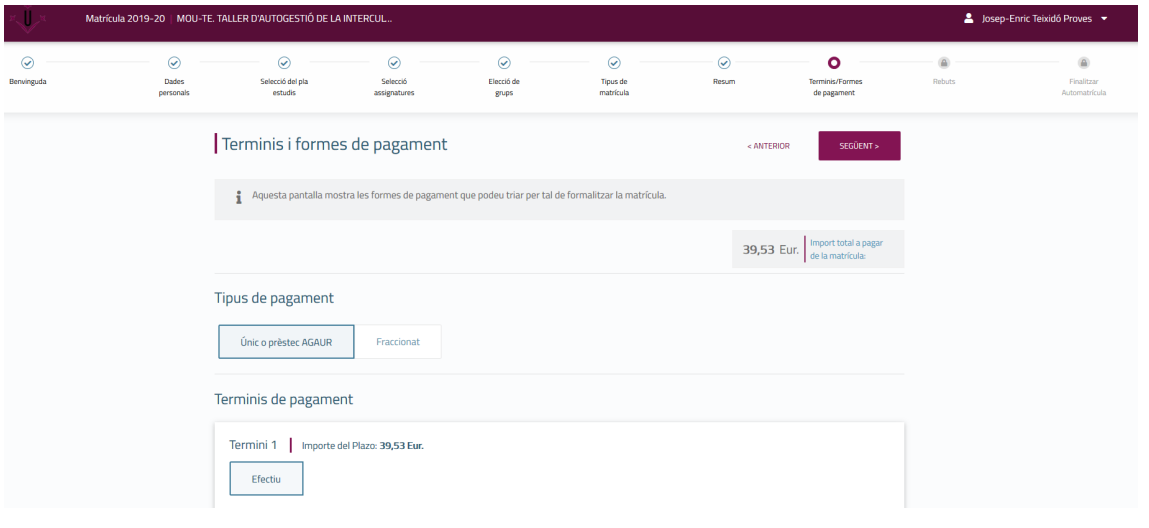

## **Rebut de pagament**

Mostra el resum de les dades econòmiques.

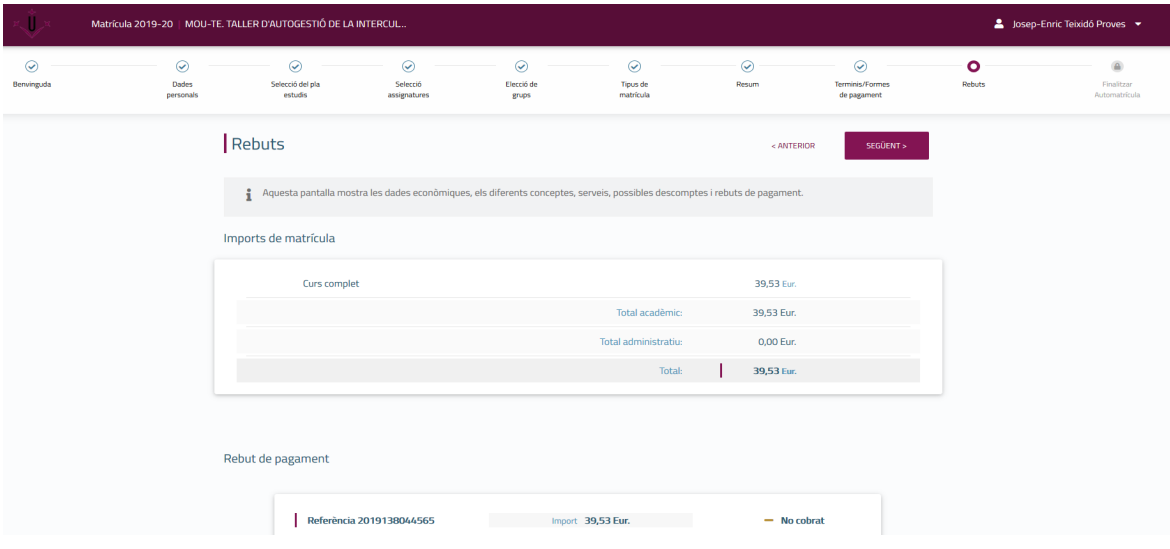

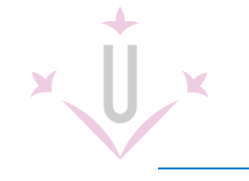

### **Finalitzar l'automatrícula**

Aquesta opció genera el resguard de la matrícula, en el qual consten, entre altres dades, les assignatures (cursos matriculats) matriculades i l'import a pagar.

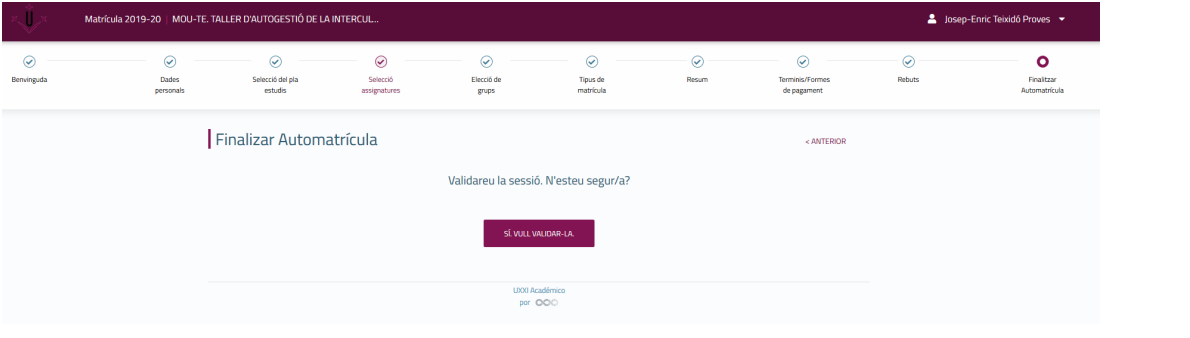

### **Documents a imprimir**

**Cal que imprimiu el rebut de matrícula per fer el pagament en efectiu, dins del termini de pagament que figura al rebut.** 

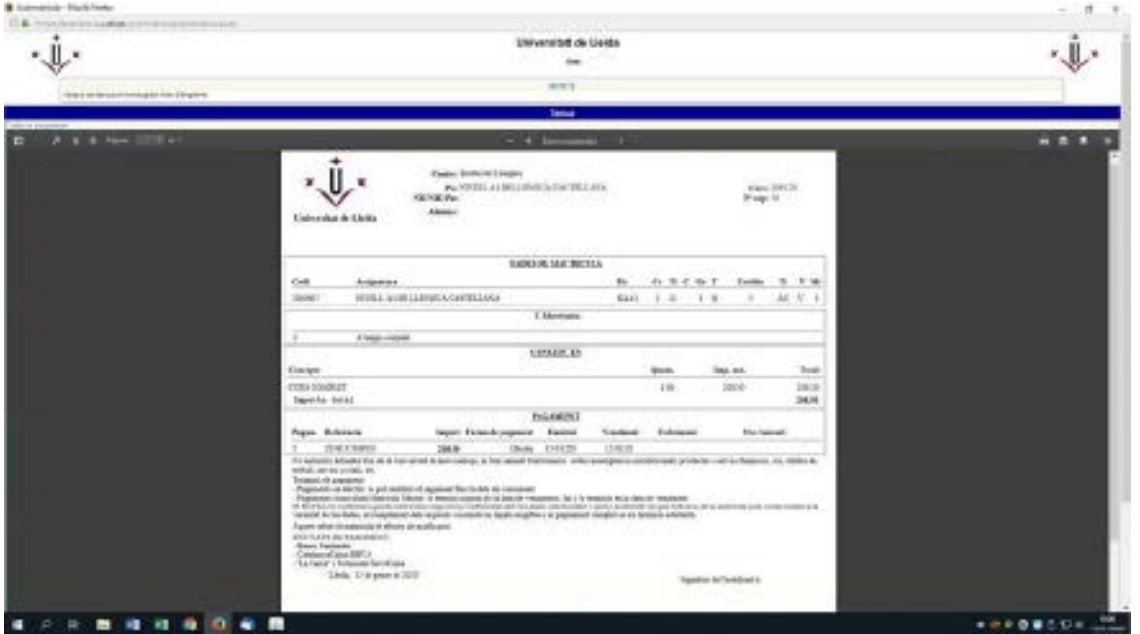